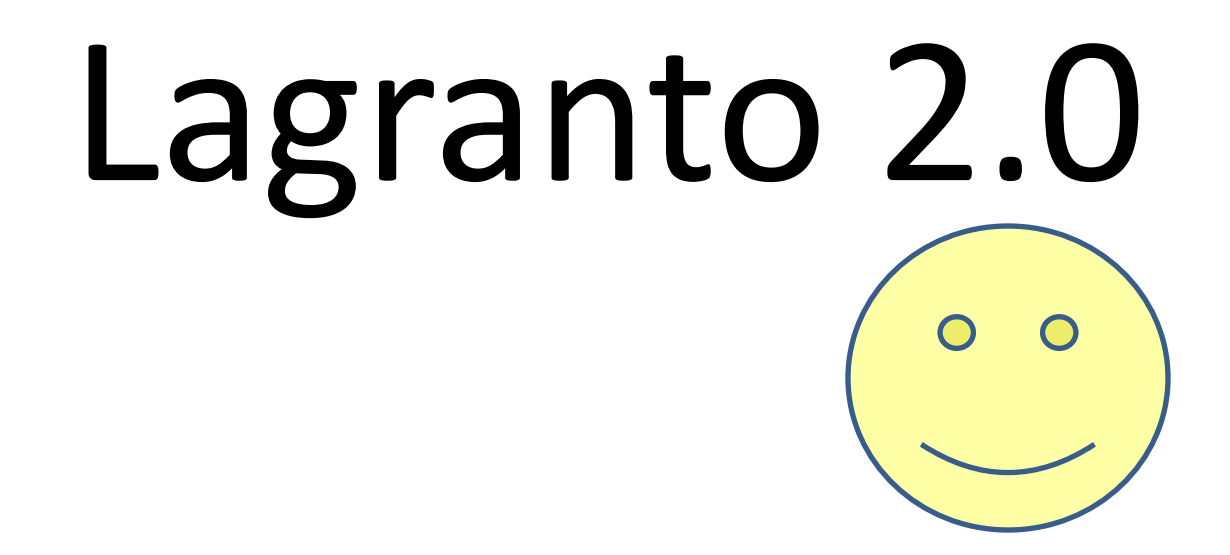

# Contents

- An new object trajectory
- Tutorial trajectory case study
- Goodies
- Documentation
- Libraries
- Installation
- Outlook

# *"It's the trajectory, stupid!"*

Philospohy: There is a object called trajectory and Lagranto offers tools to create, modify, select, extend, visualise, .. these objects

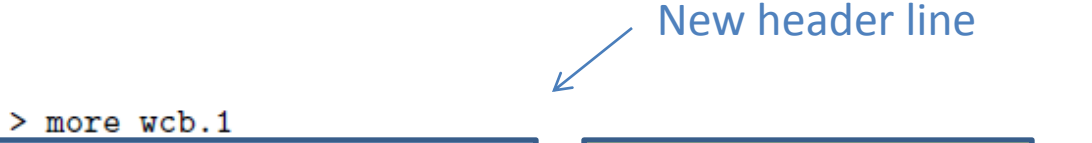

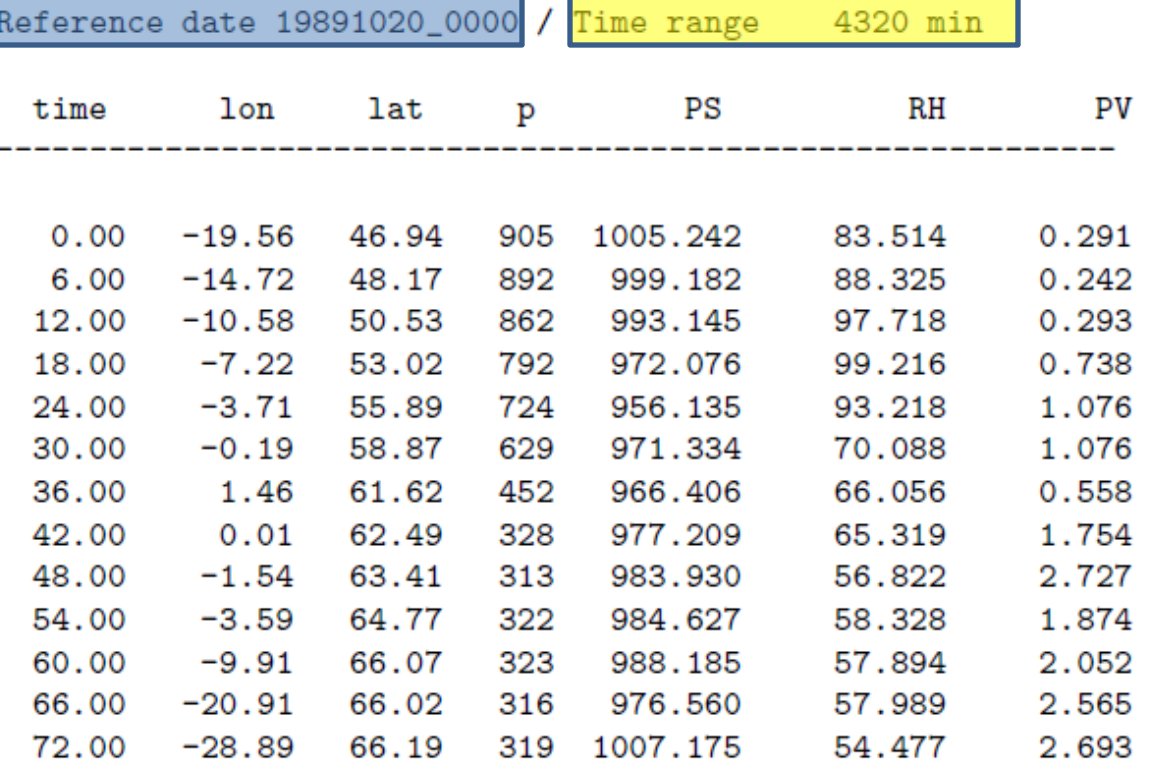

# *Overview*

- Main programs startf, caltra, trace, select, density, lagranto
- Goodies

trainfo, reformat, extract, mergetra, datelist, difference, list2lsl, lsl2list, timeres, lagrantohelp

• Documentation

man pages, tutorial (PDF), reference guide (PDF)

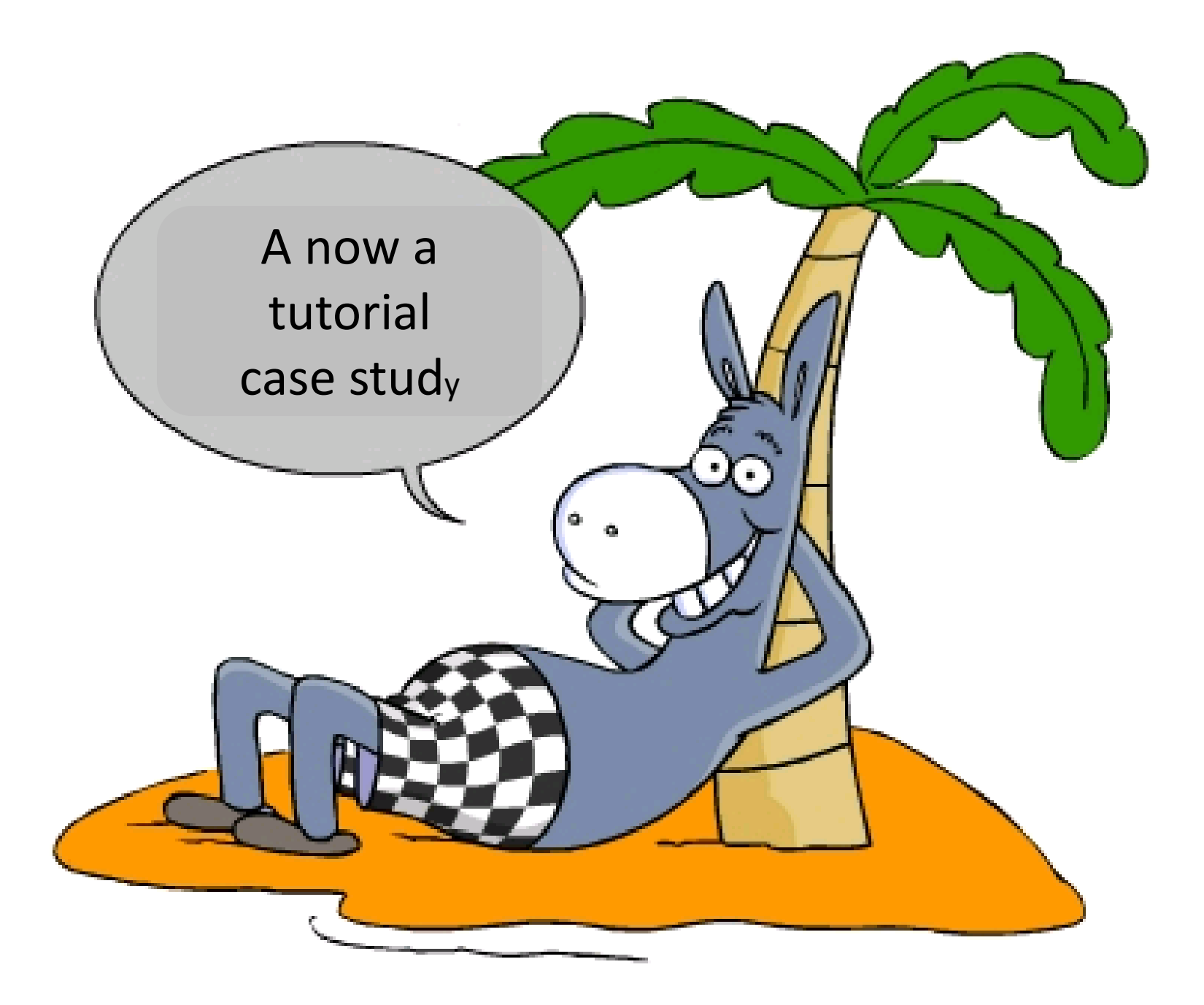

## *A. Creating the starting positions*

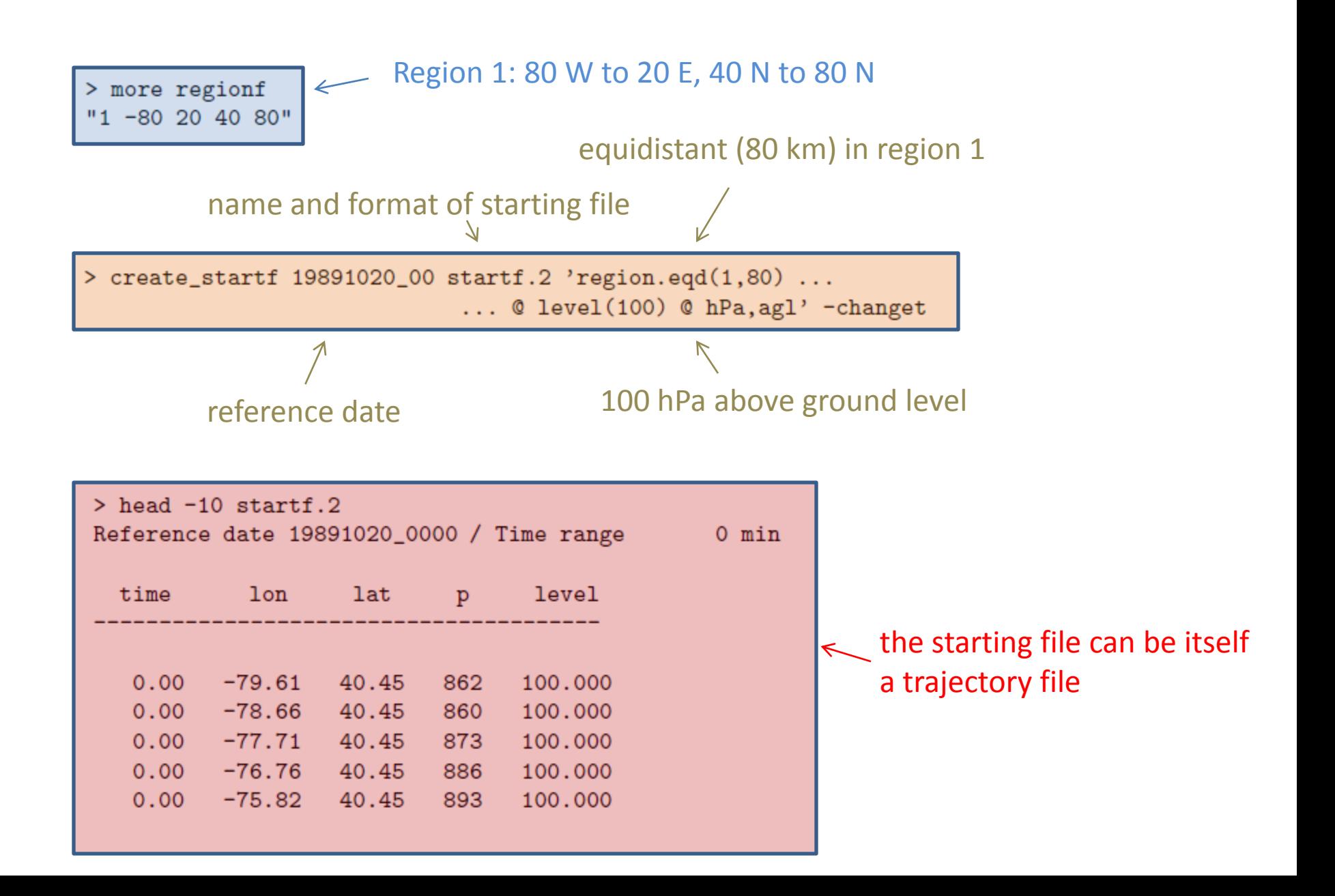

# **Further examples**

### [1] create startf 19891020 00 startf 'point(-10,50) @ list(450,500,550) @ hPa'

Starting points are (longitude, latitude, pressure in hPa): (-10,50,450); (-10,50,500); (-10,50,550). No selection criterion is applied; the positions are written to file "startf".

## [2] create startf 19891020 00 startf 'line(-10,-5,40,50,10) @ level(450) @ hPa,agl'

10 points are equidistantly specified between lon/lat point (-10,40) and (-5,50); all trajectories start at 450 hPa above ground level - the surface pressure is taken from the primary file P19891020 00. The positions are saved in "startf".

### [3] create startf 19891020 00 startf 'box.grid(-10,-5,40,50) @ list(300,320) @ K'

All grid points in the box with the south-eastern lon/lat point (-10,40) and the north-eastern one (-5,50) are taken - the horizontal grid spacing is specfified in the primary file P19891020 00. In the vertical, two isentropic levels are chosen: 300 K and 320 K. The potential temperature for the calculation is taken from the secondary file S19891020 00.

### [4] create\_startf 19891020\_00 startf 'shift(-10,40,1,1) @ profile(1000,200,100) @ hPa'

A profile of 100 equidistant levels between 1000 hPa and 200 hPa; in the horizontal the central lon/lat point (-10,40) is taken and four horizontally displaced ones, the diplacement being 1 degree in zonal and meridional direction.

### [7] create startf 19891020 00 startf 'polygon.grid(polygon) @ level(500) @ hPa

A polygon is specified in the file "polygon"; the different lines in the file are: -5, 45, / -10, 40, / 10. 40. / 10 50. / -10. 45. The first lon/lat point lies within the polygon, all other lon/lat points are the vertices of the polygon. All grid points within the polygon are taken as starting point, at level 500 hPa.

### [8] create startf 19891020 00 startf 'polygon.eqd(polygon,50) @ level(500) @ hPa

As in the previous example [7], except that the starting points are distributed equidistantly within the polygon. The horizontal distance between the starting points is 50 km in zonal and meridional direction.

## [9] create startf 19891020 00 startf 'shift(-10,40,1,1) @ profile(1000,200,100) @ hPa @ GT:TH:310'

As in example [4], but a selection criterion is additionally applied: only starting positions with potential temperature (TH) greater than (GT) 310 K are kept. Potential temperature must be available on the secondary file S19891020 00 and the file "tracevars" must have a line with "TH 1.0 S". Further examples for selection criteria can be seen in select.

# *B. Calculating Trajectories*

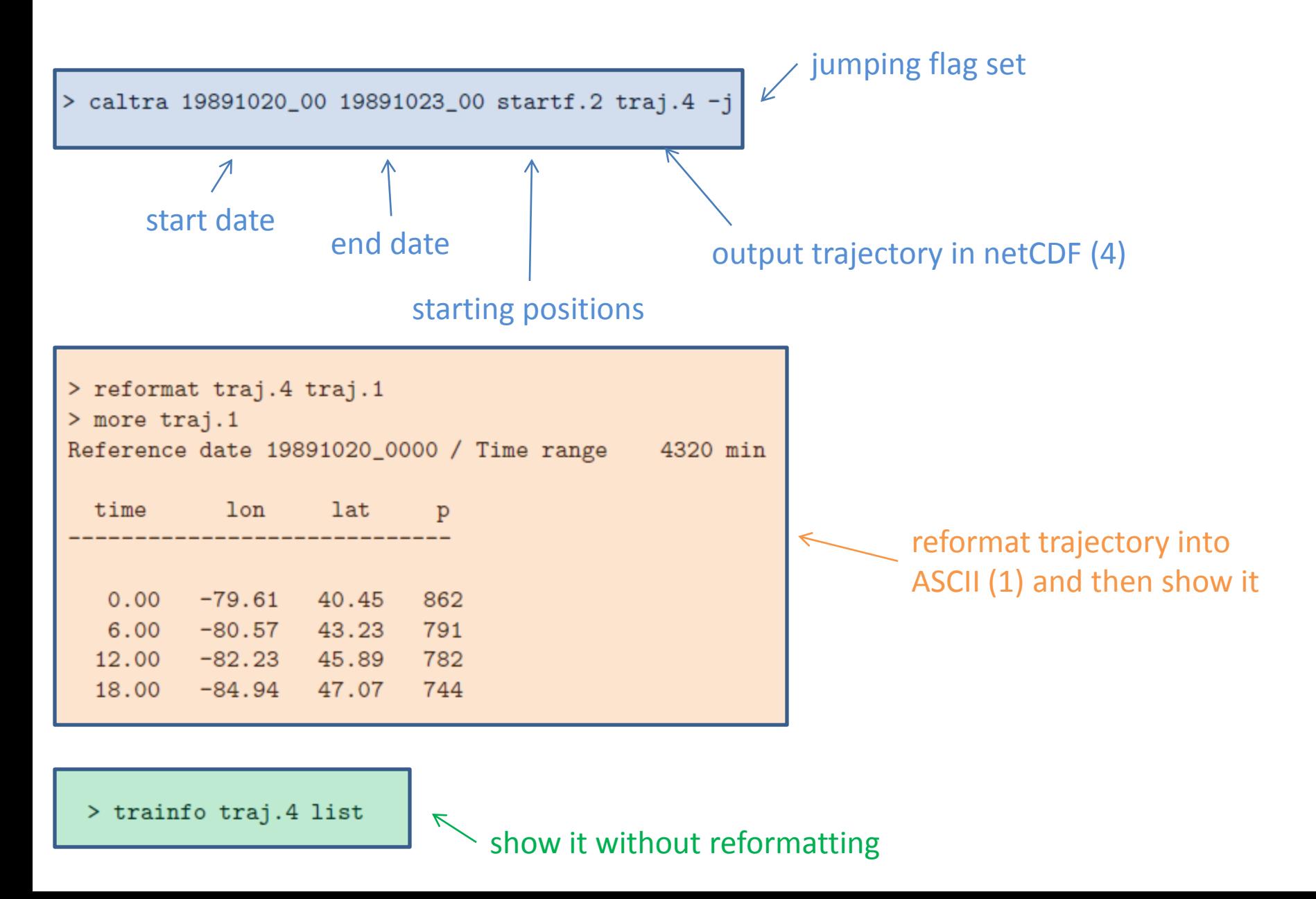

## [4] caltra 19891020 00 19891020 18 startf OUT -j -o 15 -t 15

As in example [3], but the output interval is set to 15 min with the optional argument "-o". Note that the output interval (15 min) must be a multiple of the time step, which is here set explicitely to 15 min with "-t".

## [5] caltra 19891020 0130 19891020 1730 startf1 OUT -j -o 15 -t 15 -changet

Start from non-analysis time 01:30 UTC to non-analysis time 17:30 UTC. Furthermore, the times on the prinmary netCDF files are changed accordingly.

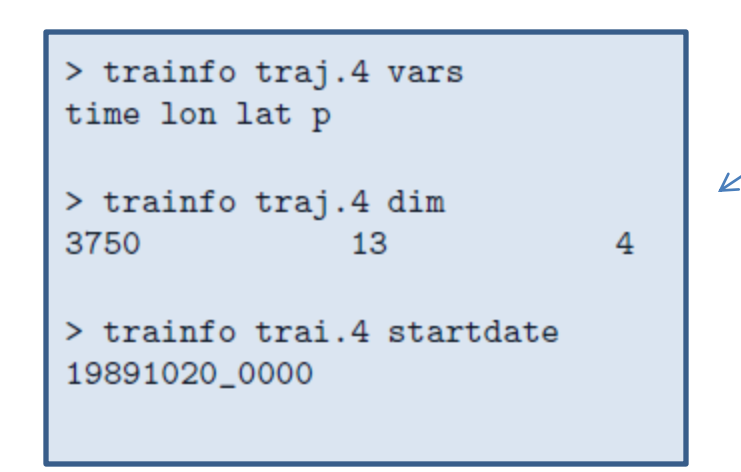

use <trainfo> to get metadata for trajectory

- names of variables
- dimensions
- startdate
- …

# *C. Preselecting Trajectories*

> select traj.4 wcb.1 'GT:p:700:FIRST & LT:p(MIN):400:0 to 48'

pressure is larger than 700 hPa at first time

take all times from 0 to 48 h and take the minimum pressure for these times; then select trajectories where p(min) < 400 hPa

> select traj.4 wcb.1 'GT:p:700:FIRST & LT:p(MIN):400:0 to 48 & GT:DIST0:5000:48'

distance to starting position at time 48 h larger than 5000 km (DIST0 is implicit!)

> more regionf # Starting positions "1 -80 20 40 80" # Target region "2 20 30 50 60" > select traj.4 wcb.1 'GT:p:700:FIRST & LT:p(MIN):400:0 to 48 & ...  $\ldots$  TRUE: INREGION: 2:42 to 54 (ANY)'

trajectory is within region 2 at any time between 42 h and 54 h

## *D. Tracing along Trajectories*

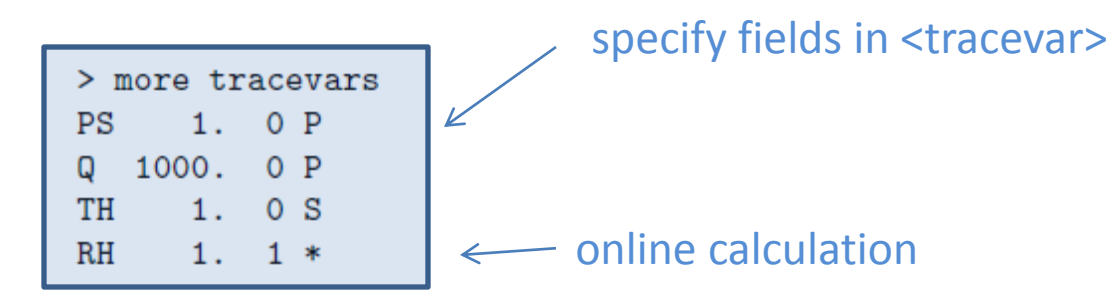

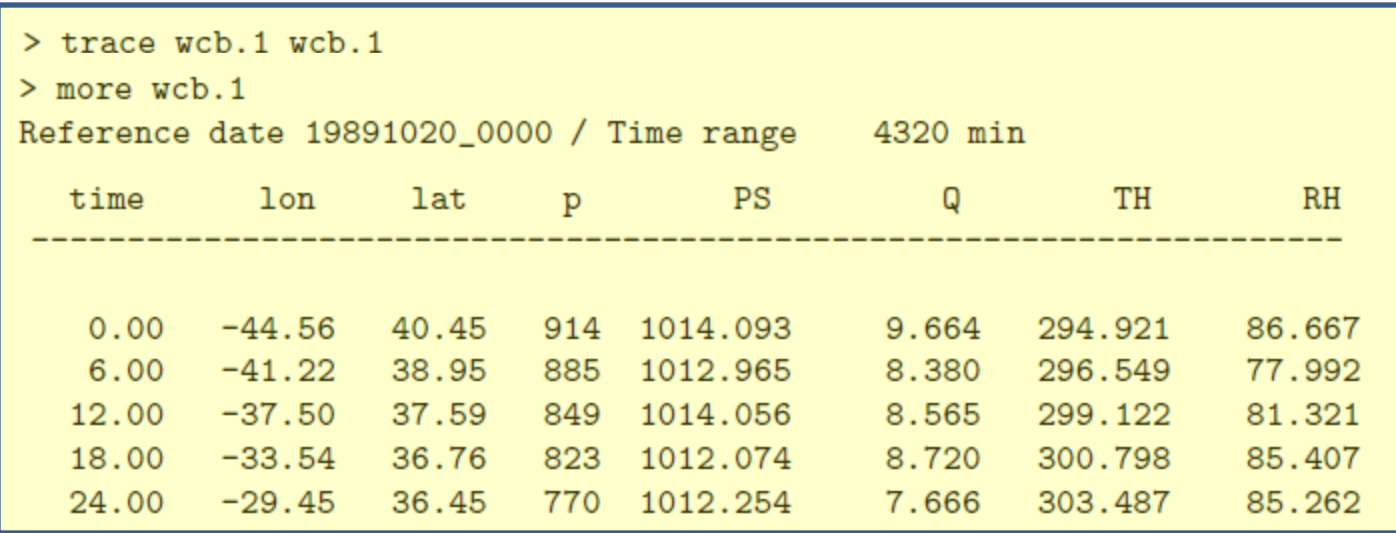

> trace wcb.1 wcb.1 -f PV 1.

add extra column to trajectory file

> extract wcb.1 wcb.1 -var PS TH RH

extract columns from trajecory file

### **ONLINE CALCULATIONS**

If the computation flag in the tracing file is set to 1, a meteorological field is calculated based upon the already traced fields and/or based on the fields on the primary and secondary P and S files. The following fields are implemented for online calculations:

### $-TH$

potential temperature (in K).

### $-$  RHO

density (in  $\text{kg/m}^2-3$ ).

### $- RH$

relative humidity (in %).

### $-$ THE

equivalent-potential temperature (in K).

### $-LHR$

latent heating rate  $(K$  per input time step, typically  $K/6h$ ).

### $-D[**U**,**V**,**T**,**TH**]**DX**$

horizontal derivative d[U,V,T,TH]/dx in west-east direction along pressure surfaces - zonal distance in m. U=zonal wind component  $(m/s)$ , V=meridional wind component  $(m/s)$ , T=temperature (deg C or K), TH=potential temperature  $(K)$ .

### $-D[**U**,**V**,**T**,**TH**] **DY**$

horizontal derivative d[U,V,T,TH]/dy in south-north direction along pressure surfaces -meridional distance in m.

### $-D[**U**,**V**,**T**,**TH**]**DP**$

vertical derivative d[U,V,T,TH]/dp - pressure p in Pa.

### $-$  NSO

```
squared Brunt-Vaisala frequence (in m<sup>2</sup>-2).
```
### - RELVORT

relative vorticity (in  $s^2-1$ ) - RELVORT = DVDX - DUDY.

### - ABSVORT

```
absolute vorticity (in s^2-1) - ABSVORT = DVDX - DUDY + F, F being the Coriolis parame-
ter.
```
 $-$  DIV

horizontal divergence of the velocity field  $(in s^2 - 1) - DIV = DUDX + DVDY$ .

 $-$  DEF

horizontal deformation of the velocity field (in  $s^2-1$ ) - DEF = SQRT( (DVDX + DUDY)<sup>2</sup>  $+$  (DUDX-DVDY)<sup>2</sup>).

- PV Ertel potential vorticity (in PVU) - PV =  $\alpha$  \* (ABSVORT \* DTHDP + DUDP \* DTHDY -DVDP \* DTHDX).

-  $RI$  Richardson number -  $RI = NSQ / (DUDP^2 + DVDP^2)$ .

- **TI** tubulence indicator according to Ellrod & Knapp -  $TI = DEF * SQRT( DUDP^2 + DVDP^2)$  $)*$  (RHO  $*$  G).

## $- **DIR**$

wind direction relative to zonal flow:  $(U,V)=(1,1) > 45$  deg;  $(U,V)=(1,-1) > -45$  deg;  $(U,V)=(-1,-1) > -135$  deg;  $(U,V)=(-1,1) > 135$  deg. A westerly flow has 0 deg, a southerly flow 90 deg, and a northerly one -90 deg.

### $-$ DIST $0$

spherical distance (in km) from starting position.

### - DIST

length of the trajectory (in km): integrated along great circle sections between the trajectory vertices.

### - HEAD

heading of the trajectory:  $(DX, DY)=(1,1)$  > 45 deg;  $(DX, DY)=(1,-1)$  > -45 deg;  $(DX, DY) = (-1, -1)$  > -135 deg;  $(DX, DY) = (-1, 1)$  > 135 deg. A path increment to east has heading of 0 deg; to the north 90 deg; to the south -90 deg; and to the west -180 deg.

## [3] trace INPTRA.1 OUTTRA.1 -f PV:-100HPA 1.

As in example [2], but the PV is taken at a position 100 hPa higher (lower pressure) than the air parcel's position.

- field:+100 $km[lat]$  - get field at trajectory position + 100 km shifted to north. A shift to south is obtained with field: 100km[lat].

- field:+100 $km[lon]$  - get field at trajectory position + 100  $km$  shifted to east. A shift to west is obtained with field: 100km[lon].

- field: $+2$ [dlat] - get field at trajectory position  $+2$  grid spacings dlat shifted to north. A shift to south is obtained with field: 2[dlat].

- field: $+2$ [dlon] - get field at trajectory position  $+2$  grid spacings dlon shifted to east. A shift to west is obtained with field: 2[dlon].

- field: $+50hPa$  - get field at trajectory position  $+50hPa$  shifted in vertical. A shift to lower pressures is obtained with field: 50hPa.

- field: $+1dp$  - get field at trajectory position  $+1$  grid spacing DP shifted in vertical. A shift to lower pressures is obtained with field:-1dp. Note that DP is not fixed but varies with height.

- field: $+6h$  - get field at trajectory position, but 6 h in the future. Shifts to the past are poecible with field:-6h. In addition to hours (h), the time shift can be specified in minutes (min).

# E. Final Selection of Trajectories

Is there a trajectory which reaches saturation  $(RH > 99\%)$ ? The trajectories should be saved in a new trajectory file.

> select wcb.1 sat.1 'GT:RH:99:0 to 72(ANY)'

 $>$  more sat. 1

Reference date 19891020\_0000 / Time range 4320 min

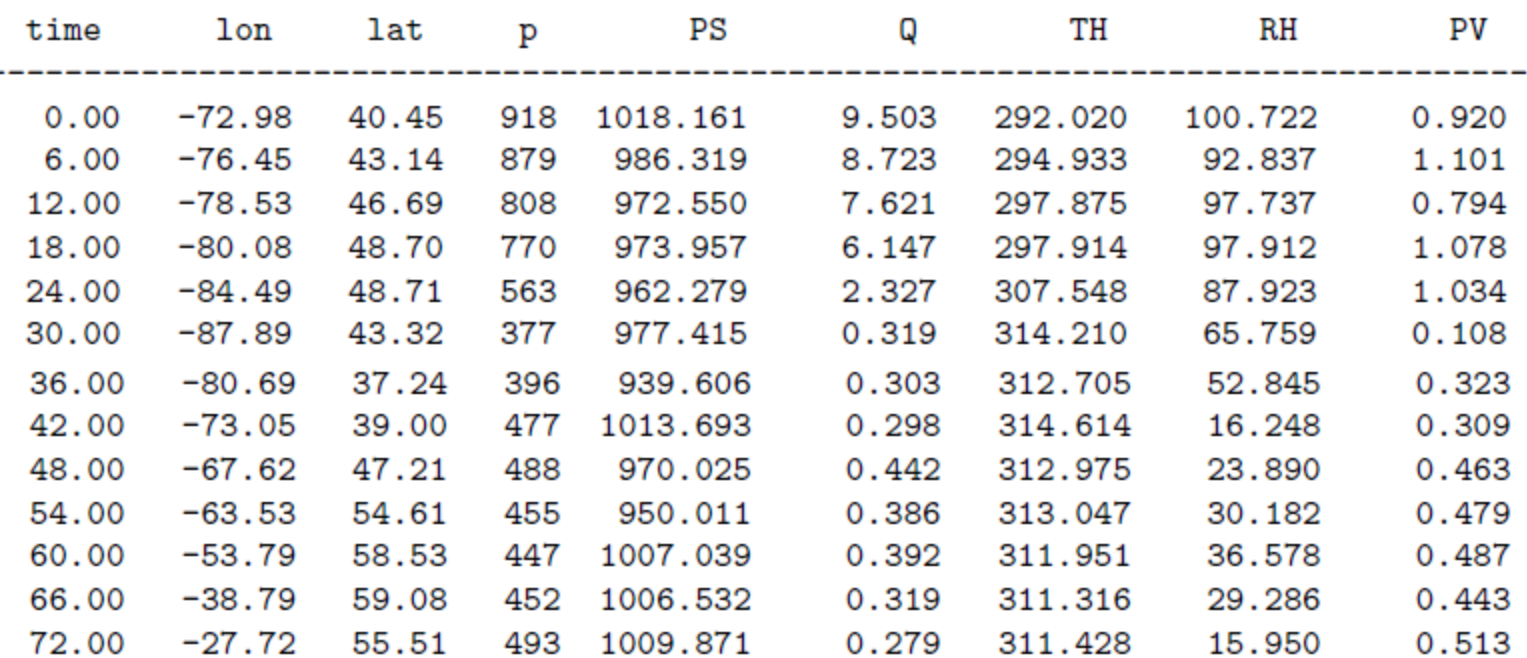

Get a list of all trajectories which pass through a circle around  $20 W/40 N$  and radius  $500 km$ .

```
> select wcb.1 indlist 'TRUE: INCIRCLE: -20, 40, 500: ALL(ANY)' -index
> more indlist
             4
             5
             6
            11
            12
            13
            14
            19
            20
            21
            22
            47
```
Hence, the trajectories 4,5,... pass through the circle. The trajectories themselves can be extracted in a second step with

```
> extract wcb.1 pass.1 -index indlist
```
where now the selected trajectories are written to the trajectory file pass.1.

Select all trajectories which pass at time 60 h over Switzerland! The coordinates of the Swiss boundary are listed in a file *borders.dat*:

> more borders.dat 8.55 47.45 7.942863 46.002075 7.949024 46.001195 7.956945 46.000022 7.984226 46.000022 7.989800 46.001489 8.000068 46.007356 8.011508 46.018503  $\cdots$ 

The first line is a point (longitude, latitude) within Switzerland (Zurich), the other lines define the boundary of Switzerland (as 1373 points). With this polygon file, the selection command becomes

```
> select wcb.1 out.1 'TRUE: INPOLYGON: borders.dat: 60'
```
We would like to select all trajectories which reach potential vorticity (PV) greather than 2 PVU at levels above 500 hPa. In a first attempt, this might be accomplished with the criterion

 $\sim$  wrong !!!

```
> select wcb.1 wcb.1 'GT:PV:2:ALL(ANY) & LT:p:500:ALL(ANY)'
```
> select wcb.1 wcb.1 'GT:PV:2:1(TRIGGER) & LT:p:500:2(TRIGGER)' -trigger

> more wcb.1

Reference date 19891020\_0000 / Time range 4320 min

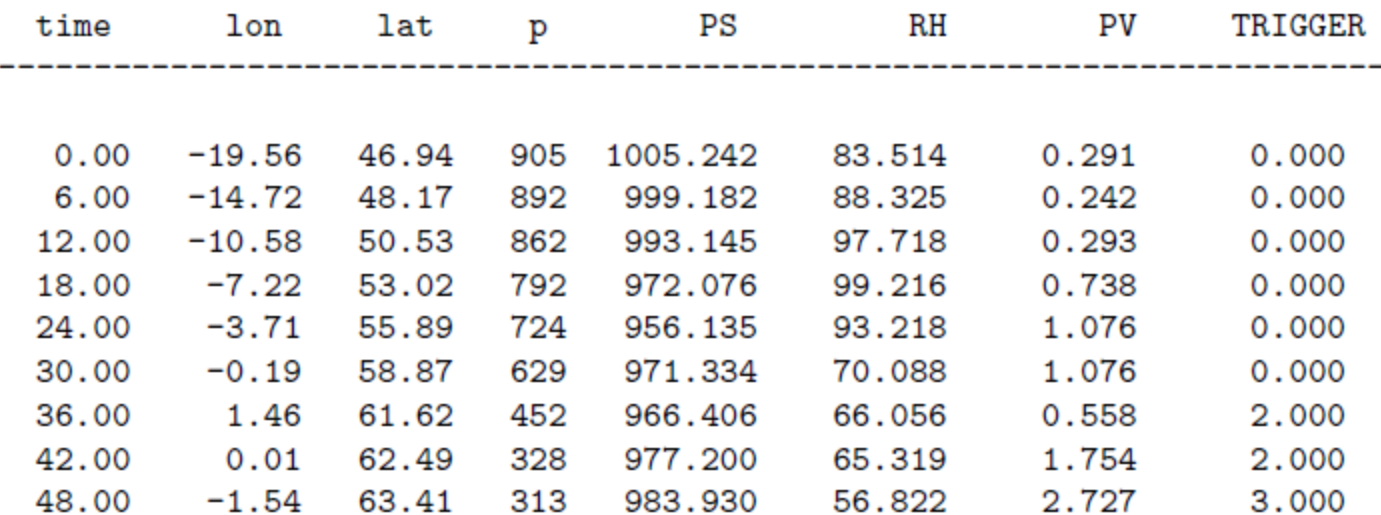

> select wcb.1 wcb.1 'ALL:TRIGGER:1,2:ALL(ANY)'

### $- **VAR**$

take the variance over the selected times: e.g. GT:lat(VAR):10:ALL selects all trajectories for which the variance of latitude (lat) over all times (ALL) is greater than 10.

### $-DIFF$

take difference between two times: e.g. GT:p(DIFF):600:FIRST,LAST selects all trajectories wich have a pressure difference p(FIRST)-p(LAST) greater than 600 hPa between the first and last time corresponding to an ascending air stream. Correspondingly GT:p(DIFF):600:LAST,FIRST finds a descending air stream.

## $-$  NONE

at no time: e.g. IN:lat:-20,20:ALL(NONE) selects all trajectories which never stay in the equatorial band. OUT:lat:-20,20:FIRST(NONE) selects the trajectories which are not outside the equatorial

## $-$  DIST

length of the trajectory (in km), integrated along great circle sections between the trajectory vertices: e.g. GT:DIST:1000:LAST tests whether the total path length of the trajectory (DIST) exceeds 1000 km.

logical or: e.g. GT:lat:34:FIRST | GT:lon:50:FIRST selects the trajectories to the north of 34 N or  $$ to the east of 50 E at first time. Several selection criteria can be combined with '|'. Note that locical OR has a lower priority than logical AND, i.e. in an expression like  $T1$  | T2 & T3 first the expression T2 & T3 is evaluated and only then logically OR-combined with T1.

## - **INREGION**

specification of target regions in a region file (default "regionf") - please consider the documentation of "create startf" for details concerning the format of the region file. As an example, if a region 1 is defined on the region file, the criterion TRUE: INREGION: 1:18 selects all trejactories which are within region 1 at time 18 h.

... and many more options (5 pages in reference guide)

```
\gamma\mathbf{C}\gammaSPECIAL: WCB: ascent, first, last
\mathbf C: Detect Warm Conveyor Belts (WCB); the air stream must ascend at least %)
\mathbf C: <ascent=param(1)> hPa between the two times <first=param(2)> and
                                                                                                \gamma\mathbf C: <last=param(3)>. Note, the lowest pressure is allowed to occur at any %)
\mathbf C: time between <first> and <last>.
                                                                                                \frac{9}{2}\mathbf C\gamma\mathbf C----------------------
      if (cmd.eq.'WCB') then
          Reset the flag for selection
\mathbf Cflag = 0Pressure is in the 4th column
\mathbf Cip = 4\mathbf CGet indices for times <first> and <last>
          i0 = 0i1 = 0do i=1,ntimif (param(2) . eq. times(i)) i0 = i
              if (\text{param}(3).eq.time(i)) i1 = i
          enddo
          if ( (i0.eq.0).or.(i1.eq.0) ) then
             print*,' ERROR: invalid times in SPECIAL:WCB... Stop'
              stop
          endif
          Check for ascent
\mathbf Cdo i=i0+1, i1if ( (\text{tra}(1, ip)-tra(i, ip) ) .gt. param(1) ) flag = 1
           enddo
        endif
```
# *F. Gridding of Trajectories*

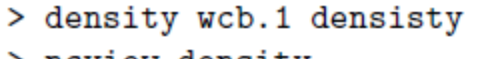

> ncview density

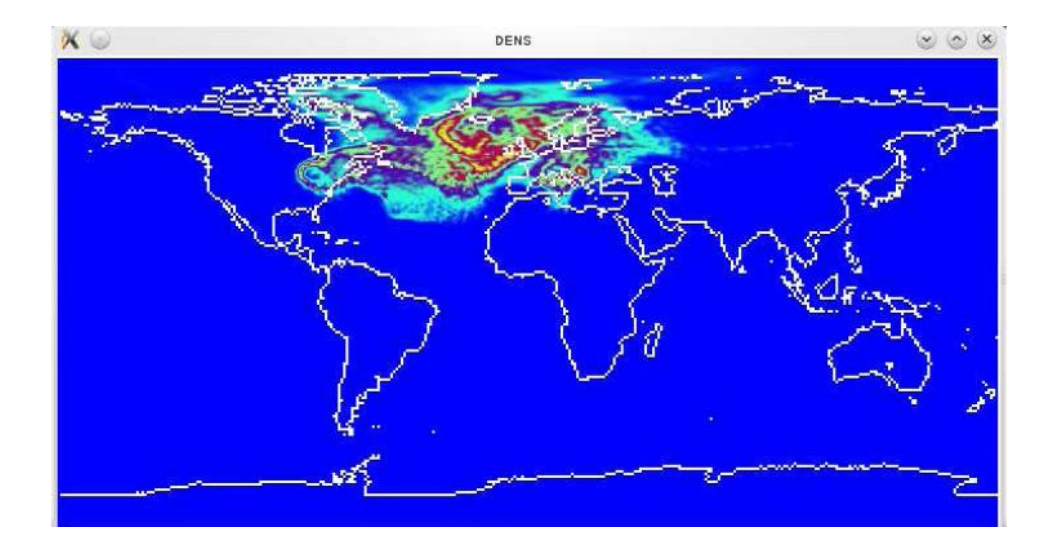

> density traj.1 density -latlon 300 150 -100 10 0.5 0.5 -create -interp 1 h

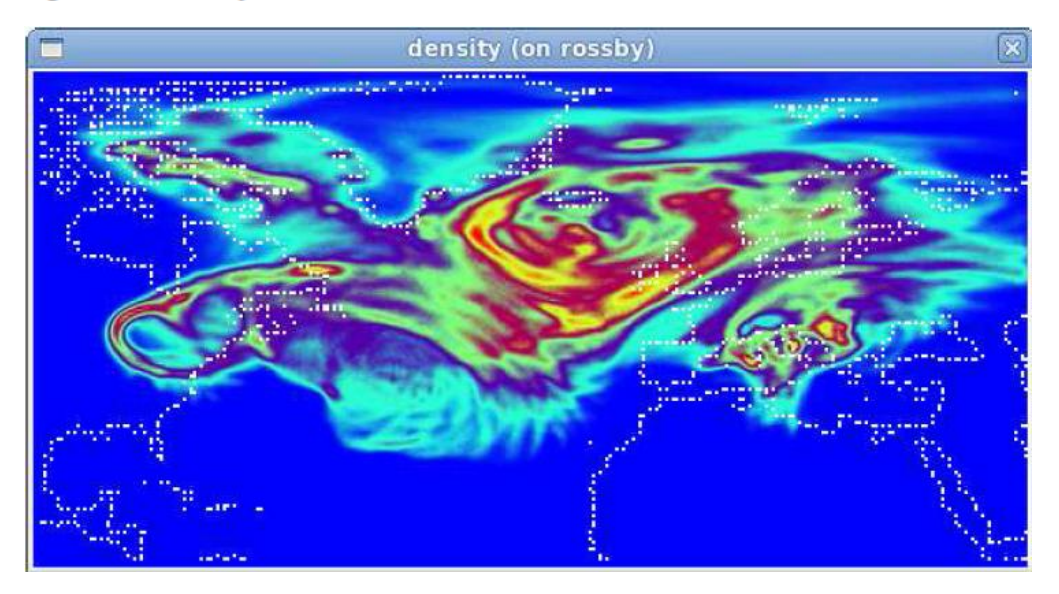

```
> density traj.1 density -create -latlon 300 150 -100 10 0.5 0.5 -field p -time 0.00
> density traj.1 density -field p -time 24.00
> density traj.1 density -field p -time 48.00
```
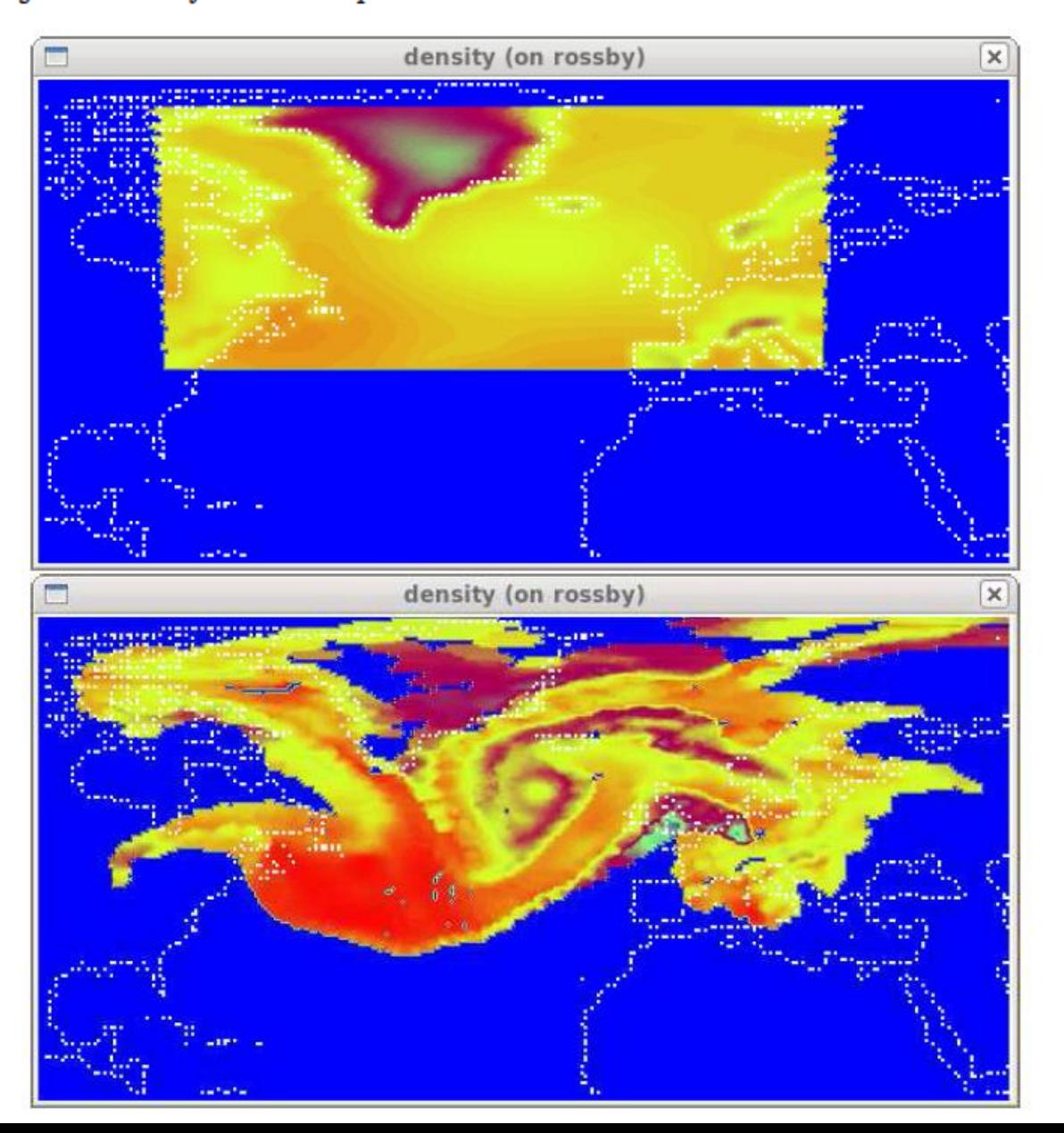

time 0

time 24 h

## [4] density TRAJECTORY DENSITY -interp 20 km

as in exaxmple [1], but the trajectories are interpolated to a 20-km distance interval.

## [5] density TRAJECTORY DENSITY -interp 1 deg

as in exaxmple [1], but the trajectories are interpolated to a 1 deg distance interval. If the output grid (as specified in option "-latlon" or "-rotated") has the same spacing (1 deg) as given in "-interp 1 deg", a continuous line is drawn.

## [6] density TRAJECTORY DENSITY -radius 100 km

the trajectory points are spread out over a circle with radius 100 km; this is equivalent to a smoothing of the resulting density field. Note that in a equidistant cylindrical projection, the circles become distorted towards the pole. If this is not appropriate, the option -radius 2 deg can be given, which is independent of geographical latitude.

## [2] density TRAJECTORY DENSITY -lation dynamic

as in example [1], but now the lon/lat grid is automatically adapted to the range of the trajectory file.

## [8] density TRAJECTORY DENSITY -rotated 30 50 401 0.1 -interp 0.2 deg

all trajectory times are gridded, but this time onto a rotated lon/lat grid; for instance, an interesting feature was found at (lon=30,lat=50). The new coordinate system, a rotated lon/lat grid, is centered at this point and spreads from 20 W to 20 W and from 20 S to 20 N, comprising 401 grid points in rotated longitude and latitude direction. The new grid resolution is 0.1 degrees, which was taken into account in the interpolation to 0.2 deg intervals between trajectory points.

# *G. Can we use <lagranto>? " Yes, we can!"*

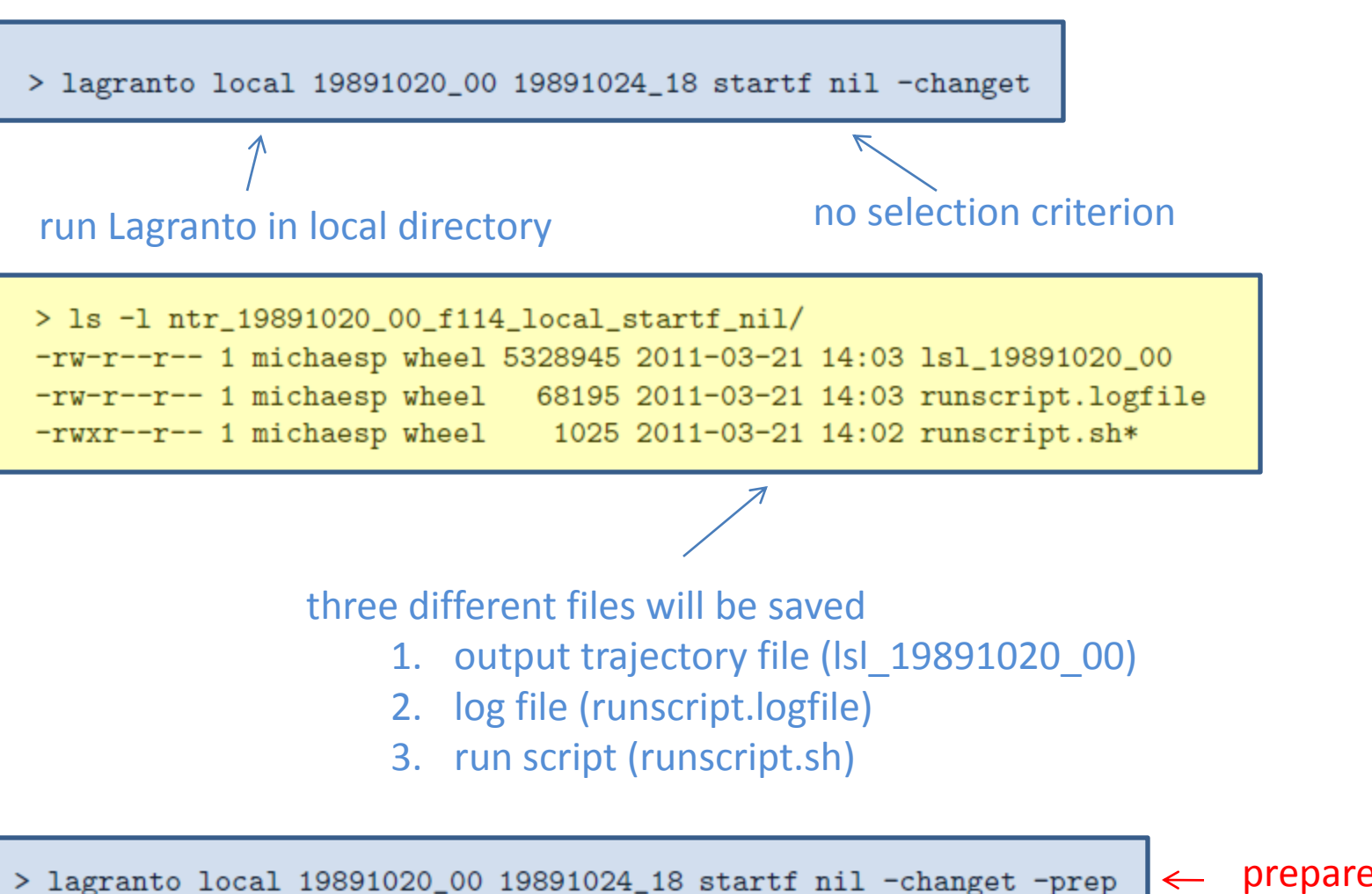

prepare, but do not run

### > lagranto tutorial 19891020\_00 19891024\_18 startf nil -changet

the input files are not expected in the local directory, but are specified by means of a case identifier. For instance, a case has the identifier *tutorial*. Then Lagranto will expect the input netCDF P and S files to be located in

### > 1s -1 \${HOME}/cdf/tutorial

```
/home/sprenger/cdf/tutorial/P19891020_00
/home/sprenger/cdf/tutorial/P19891020_06
/home/sprenger/cdf/tutorial/P19891020_12
/home/sprenger/cdf/tutorial/P19891020_18
/home/sprenger/cdf/tutorial/P19891021_00
/home/sprenger/cdf/tutorial/P19891021_06
/home/sprenger/cdf/tutorial/P19891021_12
/hom
```
and all the other input files (starting positions, tracing file, region file, polygon specification) are expected in

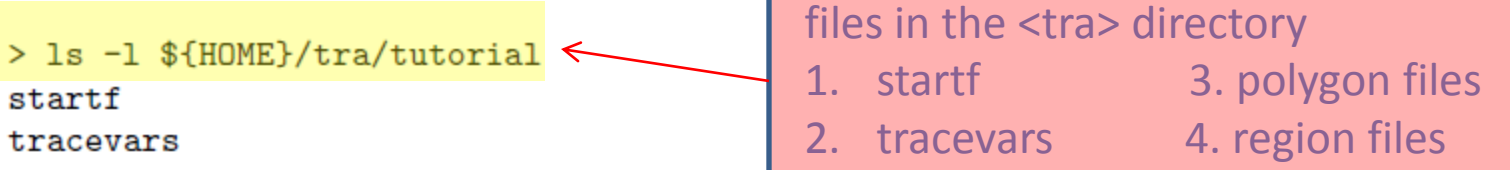

The output of the trajectory calculation will be written to the following output directory, where now the case identifier *tutorial* is part of the directory name:

```
> cd /home/michaesp/tra/tutorial/ntr_19891020_00_f114_tutorial_startf_nil
> 1s -1-rw-r--r-- 1 michaesp wheel 5328945 2011-03-21 14:03 lsl_19891020_00
-rw-r--r-- 1 michaesp wheel
                             68195 2011-03-21 14:03 runscript.logfile
-rwxr--r-- 1 michaesp wheel
                              1025 2011-03-21 14:02 runscript.sh*
```
## *"And now for something completely different!"*

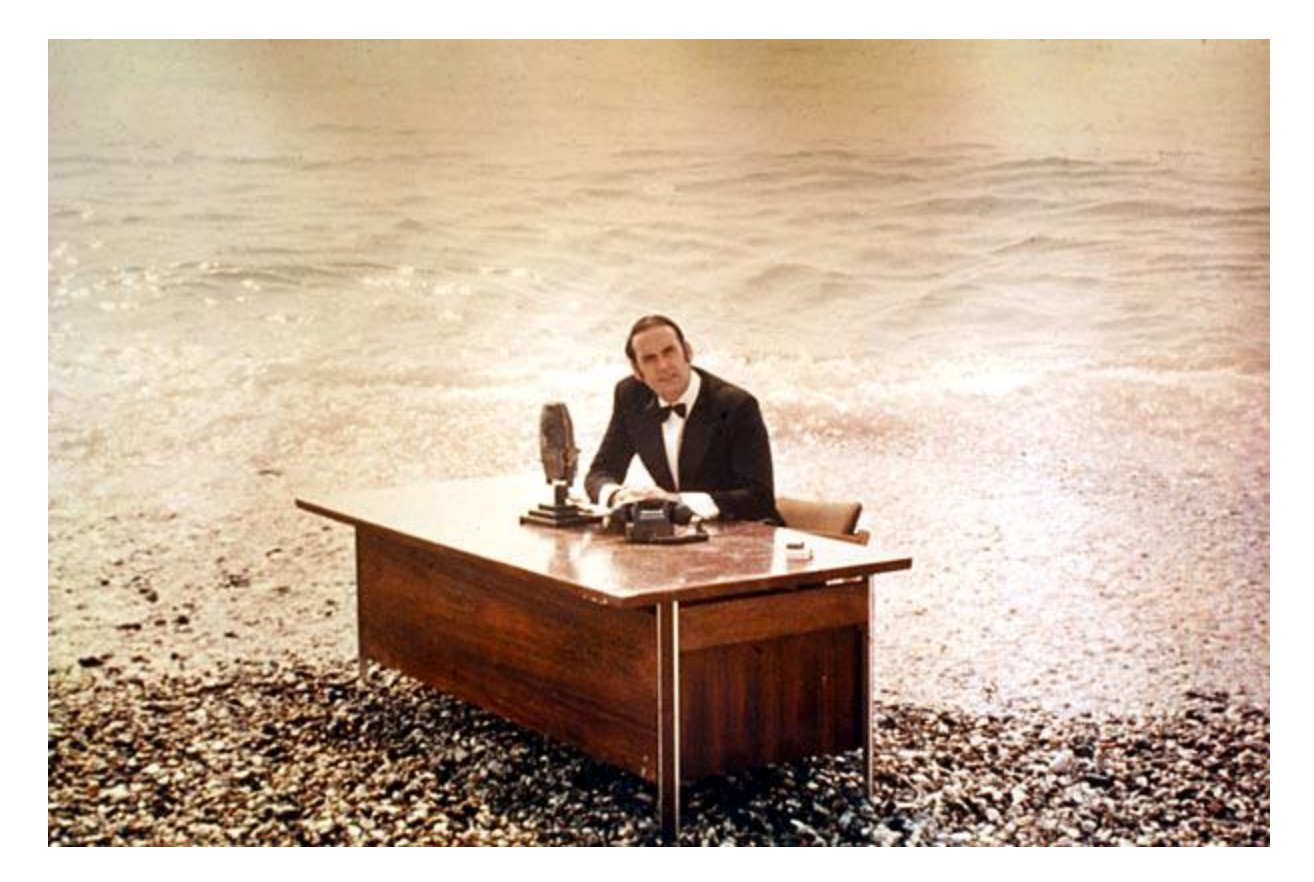

# Goodies !!!

- trainfo metainformation about trajectories
- reformat change format of trajectory file
- extract extract columns, times or single trajectories
- difference get the difference between two trajectory files
- mergetra merge two trajectory files
- list2lsl change (lon, lat, p) list to trajectory file
- Isl2list write trajectory positions to (lon, lat, p) list
- datelist create and handle date lists
- timeres change time resolution of trajectory file (interpolation)
- lagrantohelp show help pages

## > lagrantohelp trainfo

#### **NAME**

trainfo - write meta-information for a trajectory file

#### **SYNOPSIS**

trainfo trafile  $\lceil$  option  $\rceil$ .

#### **DESCRIPTION**

Write meta-information for a trajectory file *trafile* to screen. If no option is given, all meta-information is written, otherwise the specific piece of information is passed with option.

#### **PARAMETERS**

trafile

name of the input trajectory file

#### **OPTIONAL ARGUMENTS**

```
- dim
```
dimensions of the trajectory file: #tra, #ntimes, #ncolumns.

```
- ntra
```
number of trajectories.

- ntim

number of times.

- ncol

number of columns (including time, longitude, latitude, pressure).

- vars

list of field names (columns) on the trajectory file.

- refdate

reference date in format (YYYYMMDD HHMM).

- times

list of times (relative to the referencec date). Times are given in format: HH.MM.

- startdate

starting date for the trajectory calculation (in format YYYYMMD HHMM).

- enddate

end date for the trajectory calculation (in format YYYYMMD\_HHMM).

- timerange

time range (in minutes) of the trajectories.

- list list all trajectories.

### **EXAMPLES**

#### [1] trainfo file dim

Given a trajectory file with name "file", write the three dimensions of the file to screen. The dimensions are: number of trajectories, number of times and number of columns.

### **AUTHOR**

Written by Michael Sprenger and Heini Wernli (January 2011)

> datelist stdout -create 19891020\_00 19891023\_00 19891020\_00 19891020\_06 19891020\_12  $\cdots$ 19891022\_06 19891022\_12 19891022\_18 19891023\_00

### **COMPARING DATE LISTS**

### -overlap file1 file1

determine the overlap of two date lists.

-onlyin1 file1 file1

determine the dates which only occur in date list 1, but not in datelist 2

-onlyin2 file1 file1

determine the dates which only occur in date list 2, but not in datelist 1

### **Examples**

### [1] datelist screen -indir ./

look for dates in the current directory and write them to screen

### [2] datelist dates -create 19890101 00 20110101 00 -interval 2

creates dates from 00 UTC, 1 January 1989 to 00 UTC, 1 January 2011 with an interval of 2 hours. The output will be written to the file 'dates'.

## Working with Trajectories in Fortran - Libraries

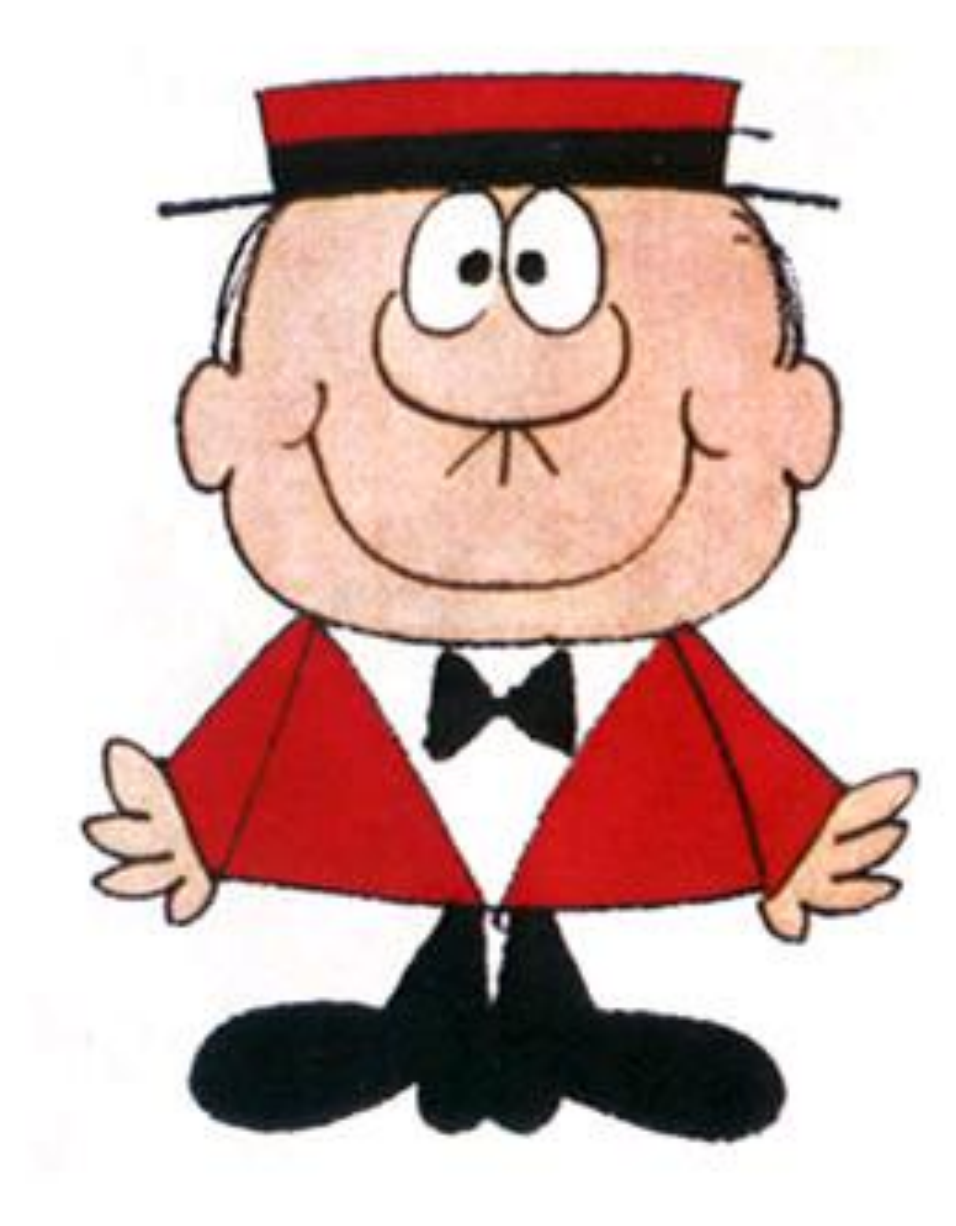

## tra(1:ntra,1:ntim,1:ncol)

### **c Read parameters**

open(10,file='reformat.param') read(10,\*) inpfile read(10,\*) outfile read(10,\*) ntra,ntim,ncol close(10)

## **c Determine the formats**

call **mode\_tra**(inpmode,inpfile) if (inpmode.eq.-1) inpmode=1 call **mode\_tra**(outmode,outfile) if (outmode.eq.-1) outmode=1

### **c Allocate memory**

allocate(tra(ntra,ntim,ncol),stat=stat) if (stat.ne.0) print\*,'\*\*\* error allocating array tra \*\*\*'

### **c Read inpufile**

call **ropen\_tra**(fid,inpfile,ntra,ntim,ncol,refdate,vars,inpmode) call **read\_tra** (fid,tra,ntra,ntim,ncol,inpmode) call **close** tra(fid,inpmode)

### **c Write output file**

call **wopen** tra(fid,outfile,ntra,ntim,ncol,refdate,vars,outmode) call **write\_tra**(fid,tra,ntra,ntim,ncol,outmode) call **close\_tra**(fid,outmode)

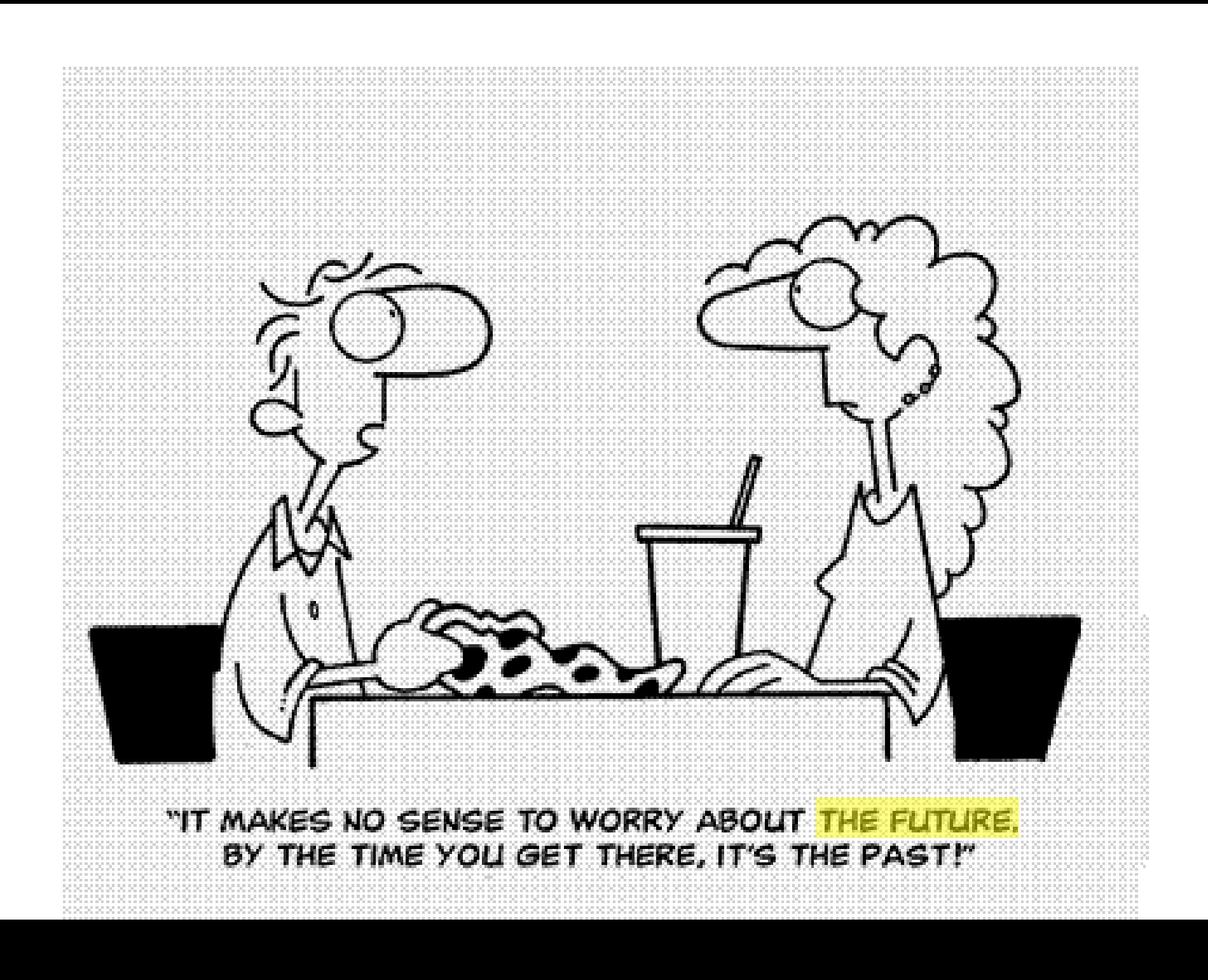

- compact trajectory format (JPEG compression Harald!)
- interface to CF-netCDF and ECMWF GRIB
- trace fields along 3d-box around air parcel (min, max, sum, ...)
- stochastic or physical wind fluctuations (turbulence)
- webLagranto

• …

- cosmoLagranto
- gridding of the type time vs PV, lat vs p, TH vs RH,...
- goody <residence>: time within region/polygon
- goody < distance >: distance from specified point
- extension forward and backward of an existing trajectory

## *"Ask not what Lagranto can do for you. Ask what you can do for Lagranto!"*

- compare sample trajectories of old and new Lagranto - report any discrepancy!!!

- the online calculation of fields needs some thorough testing. Help!!
- report any bug, inconsistency, counter-intuitive behaviour of any program….
- read the tutorial and reference guide: whoever finds most errors wins a Haribo Gummibärli-Pack. I have written the tutorial and the reference guide, but I have never read it!!!

-bring in or implement new ideas what can be done with trajectories

- **don't give up, if it doesn't work! It's not yet perfect….**